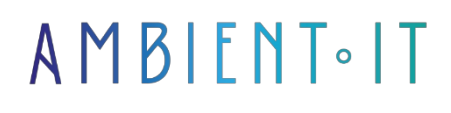

Updated on 29/11/2023

[Sign up](https://www.ambient-it.net/formation/sharepoint-2019/)

# SharePoint 2019 training

5 days (35 hours)

### Presentation

SharePoint is a web-based collaborative platform that integrates with Microsoft Office. Launched in 2001, SharePoint is primarily sold as a document management and storage system, but the product is highly configurable and its use varies considerably from one organization to another. The benefits of using Sharepoint are as follows:

- Better data management by simplifying access to the most important documents. Connections between different office applications (Word, Excel, Outlook, etc.) greatly simplify workflow.
- Highly secure data that meets your industry's standards. Sharepoint gives you complete control over data access.
- Improved collaboration and productivity. Sharepoint allows you to centralize information across your various departments.

# **Objectives**

- Install, configure and optimize SharePoint 2019
- Understanding SharePoint 2019 as a hybrid framework
- Familiarize yourself with new tools such as Flow, PowerApps and Power BI
- Configure SharePoint-connected systems such as Office Online Server and Workflow **Manager**
- Migrate content and services databases from previous SharePoint versions to SharePoint 2019
- Implement HA and DR topologies with SharePoint 2019 to meet business continuity requirements

# Target audience

• Developers with experience in developing solutions with SharePoint 2019

• SharePoint is aimed at users, site managers, SharePoint functional administrators and anyone involved in day-to-day SharePoint administration.

# **Prerequisites**

Familiarity with the Internet and Microsoft Office workstations.

# Program

#### Introduction to SharePoint 2019

- SharePoint version 2109
- Modern bases of operations
- Modern communication site
- Modern document library
- Conditional formatting
- Modern search in SharePoint 2019
- SharePoint home page
- Access services in SharePoint 2016
- Site mailbox

#### Physical architecture design

- Information on compliant roles in head office
- Single server farm
- Three-level farmhouse
- Traditional topology farm with high availability
- High-availability MinRole with zero-downtime patch support
- SharePoint Workflow Manager farm
- The CobaltAtom.com environment

#### SharePoint Server 2019 installation

- Assigning new servers to a failover cluster
- Setting cluster name and IP address
- Creation of a new storage account for an azure cloud witness
- An azure witness completed
- Find access keys for storage account
- Configuring an azure cloud witness as quorum
- Configuring account settings for SQL Server
- Enabling SQL Server AlwaysOn via the Configuration Manager
- Name group Always available
- Seed database selection
- Adding a replica and setting replica options
- Define backup preference
- Setting earphone options
- Choice of synchronization preference
- Set HostRecordTTL value to AOAG network name
- Specify installation location and search index for SharePoint
- Validation of IIS site link from head office
- Backup the central administration content database from SQL Server Management Studio
- Adding the central administration content database using the Add Wizard a database for the availability group
- Select the automatic seeding option to add the headquarters content database to the OAGG.
- SharePoint Timer service connects to SQL server via Kerberos
- Central administration Manage servers in the farm, showing all servers and roles
- Farm services indicating which services are set to Auto Provision
- Outgoing e-mail settings in Central Administration

#### Authentication and security configuration

- NTLM challenge and intervention flows
- Kerberos Ticket Flow
- SSL Gateway
- SSL download
- SharePoint in the DMZ with several ports open in the back-channel firewall
- Reverse proxies to manage external user sessions.
- Validate App Proxy server registration with Azure AD
- SPN registration with the computer running App Proxy Connector
- Configuring the main web application for SharePoint Server 2019 in Azure AD App Proxy
- Configure application access properties
- Single sign-on options available
- Setting the SPN for the application

#### Add-ons configuration

- Basic architecture of SharePoint add-ons
- Additional URLs in SharePoint 2019
- DNS architecture for SharePoint add-ins
- What happens on the network when a user tries to access an add-in?
- Add a new zone to our DNS
- New Zone Wizard
- Zone type selection
- AD zone replication scope selection
- Enter the additional domain name as the new zone name
- Selecting dynamic update properties
- Create a new host entry in DNS
- Enter new host registration properties
- Test configuration using Command Prompt
- The Configure application URL in SharePoint 2019 screen
- Creating a new web application in SharePoint 2019
- Certificates in IIS Manager
- Adding a link in IIS
- Authentication prompt on extension domain
- Activate Web application functions
- The Manage application catalog page in SharePoint 2019
- Creation of a new collection of application catalog sites
- The SharePoint Store Settings page in SharePoint 2019
- Button when users are authorized to add add-ins themselves
- Button when users must request approval for an Add-in before they can add it.
- Application demand for end users
- The list of application requests in the application catalog
- Details of an add-in request
- The add-in is available on the requested collection of sites

#### Search service application configuration

- New search service application from the user interface
- New search service application window
- Topology of search applications with GUID in database names
- Search service application created by PowerShell
- Topology of search service applications
- Multiple search topologies in our search service application
- Multiple databases in our Search Services Topology
- Change default content access account
- Search Web application policy for crawling accounts
- Retrieve personal data for search robot permissions
- Content source for local SharePoint sites
- Manage the Content sources page
- Add a content source
- Content source start addresses and exploration parameters
- Crawling schedule
- Program increments every 30 minutes
- Incremental crawling schedule between 6 a.m. and 6 p.m.
- Content source menu
- Content source menu with continuous search function enabled
- Setting up a people finder
- Updating the Web application policy will trigger a creeping search in SharePoint.
- Define a search center URL link
- Research center URL
- Access to the walking log in the search administration page
- Four-legged walking diaries page
- Crawl Log Error distribution for the SharePoint MySites content source
- Search application logs URL display
- Index reset button
- Calculating full-time walking time

User profile service configuration

- Add appropriate permissions in Active Directory
- Using ADSI Edit to connect to the configuration naming context
- Add synchronization account with "Replicating Directory Changes" authorization
- AD Import connection
- Selection of organizational units for importing users and groups
- Enabling external identity management for SharePoint Server 2016
- External Identity Manager is enabled for this User Profile service application.
- Setting the password for the Active Directory synchronization account in the Active Directory Management Agent
- A full descent followed by a delta descent
- Using the Active Directory schema manager, showing the company attribute
- Creating an attribute flow for "enterprise" in the Active Directory Management Agent
- Import company attribute into SharePoint
- Grant LAB\s-spsync write access to the Home Phone attribute
- Import SharePoint's HomePhone attribute into metaverses
- Export metavers homePhone to Active Directory
- Add a new attribute to the Microsoft Identity Manager metaverse
- A newly created audience
- Project manager audience compiled
- Set OneDrive host location and assign folder name
- Connecting to OneDrive when used with SharePoint Server 2019
- Completing OneDrive configuration with SharePoint Server 2019

#### Configuring productivity service applications

- Creating a new managed metadata service Part 1
- Creating a new managed metadata service application Part 2
- Manage metadata service proxy properties
- Create a new enterprise data connectivity service application
- Select an application pool for the Business Data Connectivity service application
- Create a new Word automation services application
- Word Services application database option
- Work in progress to automate words
- The work of automating words has been crowned with success
- New Visio Graphics Service application
- New machine translation service Application name and application pool
- New Machine Translation Service application
- Service request New access services 2010
- Load user profile settings into IIS
- New Login in SQL Server
- Access service account server roles
- SPDataAccess on the configuration database
- Mixed SQL authentication mode
- Advanced SQL Server properties
- Protocols for SQL Server
- New application database server
- New customized Web application
- Access order database
- Access the application in SharePoint

Configuring Office Online Server for SharePoint 2019

- High-level overview of Office Online Server Architecture
- Office Online Server internal and external URL
- Office Online Server certificate
- Installing Office Online Server
- Confirm Office Online Server installation
- Building trust in SharePoint 2019 central administration
- XML discovery file
- Overview of Office documents in Office Online Server
- Viewing ULS logs with UlsViewer

#### Workflow manager

- Service bus installation 1.1
- Workflow manager installation Refresh
- Workflow Manager 1.0 CU3
- The output of the Get-SBFarm cmdlet
- The output of the Get-WFFarm cmdlet
- The output of Get-SBFarmStatus
- The output of Get-WFFarmStatus
- Creating a new SharePoint 2013 workflow for testing
- Steps in the sample workflow
- Workflow completed without errors
- Details of successful workflow execution

#### SharePoint and Exchange integration

- Adding a site mailbox to a SharePoint site
- Displaying the site's mailbox in the browser
- The "Team Site" mailbox in Outlook 2019
- A document library in Outlook 2019
- Site Mailbox has been created
- Welcome email from the site mailbox
- Image property when a user's profile photo is synchronized from Exchange

#### Business Intelligence with SharePoint 2019

- SQL Server 2017 Reporting Services Home screen
- Restart warning
- SQL report server configuration manager
- The Web part of the report viewer
- Report Viewer Web Part configuration
- Installing Power BI Report Server
- Report on Power BI within SharePoint Server 2019

#### Creation of Web applications and site collections

- SharePoint Web Architecture
- IIS website information when creating a new Web application
- Security configuration information when creating a new Web application
- Connect to page URL and public URL
- Application pool selection
- Database information for Web application
- Service application connections
- Modifying links in IIS
- Alternative access mappings
- New public URL
- Alternative access mappings
- SharePoint site resolution
- Extending the Web application
- Extend the Web application to another IIS website
- Extend Web application security configuration
- Web applications policy
- New policy on Web applications
- Add Web application policy via PowerShellObject cache accounts
- Content databases
- New content database server and name
- Database capacity parameters
- Database status
- Delete content database
- New site collection
- New site collection templates and site collection administrators
- Choosing a site collection model
- New quota model
- Managed paths
- Team-managed trail
- Team wildcard inclusion management path
- Communications Explicite Managed Path
- Collection binder for host-named sites
- Get-SPSiteURL
- Measuring the rapid creation of a site collection

#### Hybrid scenarios

- Hybrid SharePoint 2019 high-level infrastructure overview
- The hybrid application launcher
- Hybrid sites
- Hybrid OneDrive for business
- Hybrid business connectivity services
- The username is the same as that of our Office 365 domain.
- Hybrid Picker download location
- SharePoint Hybrid Configuration Wizard installation
- Validation of receipts in SharePoint Hybrid Picker
- SharePoint Hybrid Hybrid Prerequisite Checker
- Hybrid feature selection
- Hybrid taxonomy and content type configuration
- Hybrid search parameters in the SharePoint Hybrid configuration wizard
- SharePoint Hybrid Setup Wizard configuration summary
- Configure Hybrid OneDrive and Sites functions in Central Administration
- Configuring OneDrive hybrid for business settings
- Hybrid radio option selection boxes
- Hybrid application launcher and hybrid OneDrive for businesses
- Follow the site button
- On-premises sites and online SharePoint sites in the Office 365 Sites Page
- Replication Replication Timer Job taxonomy groups
- Synchronized terms
- Cloud Search Service Application checkbox
- The Cloud Search Service Application information box
- Testing the cloud search application
- SharePoint Online and SharePoint On-Premise results are displayed.
- Creating a source of combined results
- Default result source setting

#### PowerApps and Flow

- Specify e-mail address for data gateway
- Data gateway configuration
- A successfully configured gateway
- Configuring the second data gateway
- Gateway administration from PowerApps
- Add all the organization's users to the gateway
- One or more gateways are online
- All gateways are in an unavailable state
- Microsoft Flow connections
- Creating a new connection for SharePoint On-Premises
- Creating a new SharePoint On-Premises connection Part 2
- The newly created on-site connector in Microsoft Flow
- Select the right connector when creating Flow
- Flow offers an on-site list
- Flow triggered successfully
- Connecting to SharePoint sites in PowerApps
- On-site and online SharePoint connections
- Lists of our collection of on-site sites
- PowerApps Designer with SharePoint on-site elements
- On-site articles in PowerApps on an Android phone

#### Migrating to SharePoint Server 2019

- Migrating from SharePoint 2013/2016 to SharePoint 2019
- SharePoint 2019 application licenses
- Restore content database
- Test-SPContentDatabase results
- Mount-SPContentDatabase

#### Implementing high availability and disaster recovery

- CALDRSQL01 added to existing failover cluster
- Enable always-on availability groups for SQL server disaster recovery
- CALDRSQL01 added to availability group
- Remove preference for CALDRSQL01 backups
- CALDRSQL01 now synchronizes successfully from the primary SQL server.

### Companies concerned

This training course is aimed at both individuals and companies, large or small, wishing to train their teams in a new advanced computer technology, or to acquire specific business knowledge or modern methods.

# Positioning on entry to training

Positioning at the start of training complies with Qualiopi quality criteria. As soon as registration is finalized, the learner receives a self-assessment questionnaire which enables us to assess his or her estimated level of proficiency in different types of technology, as well as his or her expectations and personal objectives for the training to come, within the limits imposed by the selected format. This questionnaire also enables us to anticipate any connection or security difficulties within the company (intra-company or virtual classroom) which could be problematic for the follow-up and smooth running of the training session.

### Teaching methods

Practical course: 60% Practical, 40% Theory. Training material distributed in digital format to all participants.

### **Organization**

The course alternates theoretical input from the trainer, supported by examples, with brainstorming sessions and group work.

# Validation

At the end of the session, a multiple-choice questionnaire verifies the correct acquisition of skills.

### Sanction

A certificate will be issued to each trainee who completes the course.